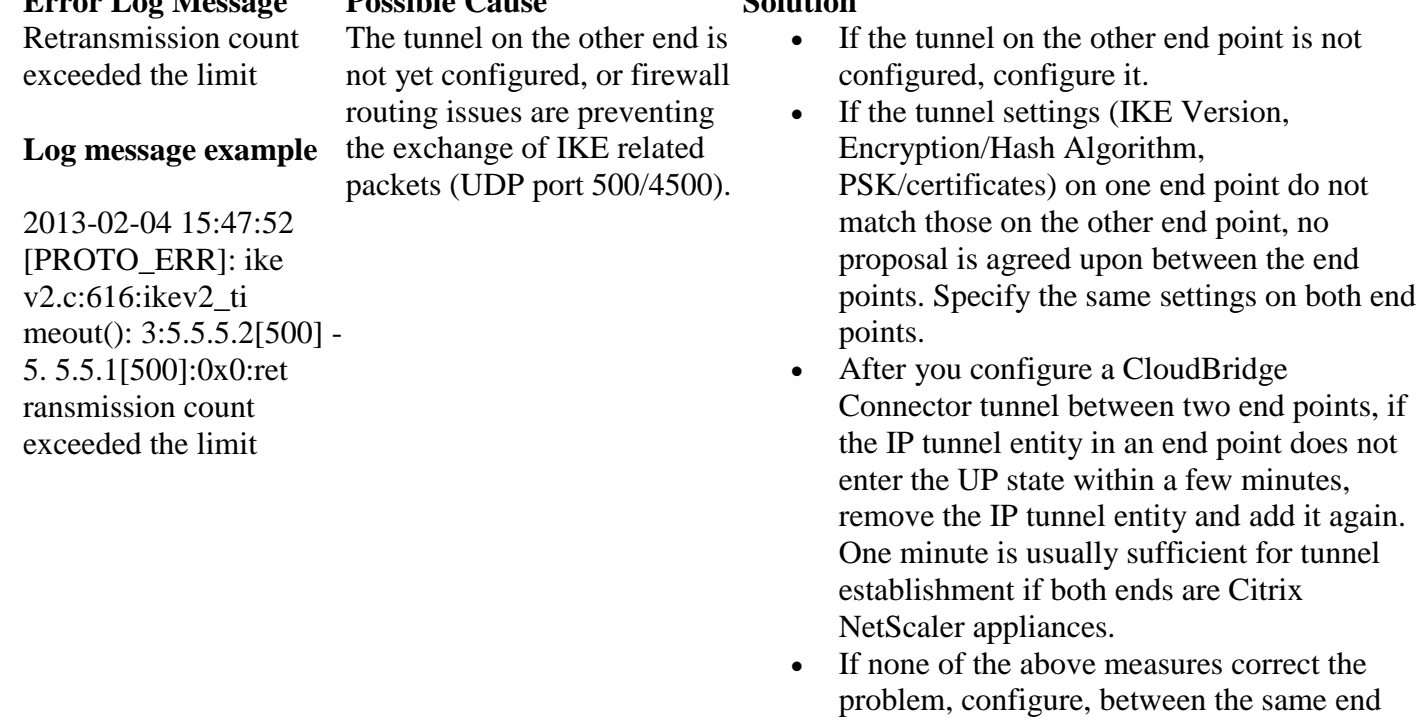

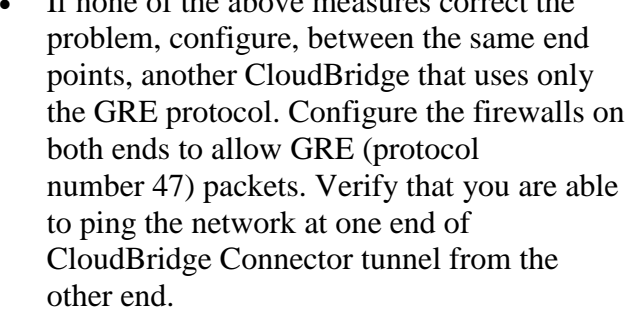

• Configure the authentication parameters correctly on both NetScaler appliances.

- Remove the IP tunnel entities on both tunnel end points and add them again.
- If another IP tunnel entity exists, with Local IP set to the same IP address but with IPSec profile set to NONE, remove these two tunnel entities and add them again. First add

# **Log message example**

If the tunnel on the other end point is not

Authentication failure

## **Log message example**

2013-02-04 16:05:16 [PROTO\_ERR]: ike v2\_auth.c:615:ike v2\_verify $()$ :  $8:5.5.5.2[500] - 5.$ 5.5.1[500]:0x8104 290:authenticatio n failure Failed to find a socket for retransmission or could not find configuration

The IPSec authentication parameters (PSK or the public and private key) are set to incorrect values.

The tunnel IP address is not yet available for IKE purposes, or the tunnel does not exist.

## **Error Log Message Possible Cause Solution**

2013 -02 -04 15:47:44 [INTERNAL\_ERR]: i sakmp.c:1844:isak mp\_retransmit(): failed to find a socket for retransmission 2013 -01 - 10 21:21:46 [PROTO\_ERR]: ike v1.c:950:isakmp\_ ph1begin\_r(): couldn't find configuration.

The source port and destination ports shown in the /tmp/iked.debug are other than port 500. That is:  $src = \langle src = \rangle$  $[]$ dst=<dst tip>[<dstPort  $!= 500>$ )

## **Log message example**

2013 -02 -04 16:08:59 [INFO]: i ke\_pfkey.c:490:sa db  $log$   $add()$ : SADB\_UPDATE ul\_proto=255 src=5.5.5.1[4500] dst=5.5.5.2[4500] satype=ESP samode=transport spi=0x055fdd6d au thtype=HMAC -SHA - 256 enctype=AES -CBC lifetime soft time=25741 bytes=0 hard time=28800 bytes=0

the one with a valid IPSec profile, and then add the one with IPSec profile NONE.

- Verify that the IP address is available for IKE purposes, by typing the following commands at the CloudBridge shell prompt:
	- **ifconfig -a | grep**<LocalTunnelEndPoint -IP>

### **Example**

root@ns# ifconfig -a | grep 5.5.5.2 inet 5.5.5.2 netmask 0xffffff00 broadcast 5.5.5.255

 **netstat | grepudp |**  grep<LocalTunnelEndPoint-IP>

## **Example**

root@ns# netstat | grepudp | grep 5.5.5.2 udp4 0 0 5.5.5.2.sae -urn \*.\* udp4 0 0 5.5.5.2.isakmp \*.\*